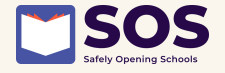

# *iHealth COVID-19 Test* **AT-HOME TESTING**

# **INSTRUCTIONS**

TEST ANYTIME YOU HAVE COVID-19 SYMPTOMS LINK TO INSTRUCTIONAL VIDEO AT END OF PAGE 2

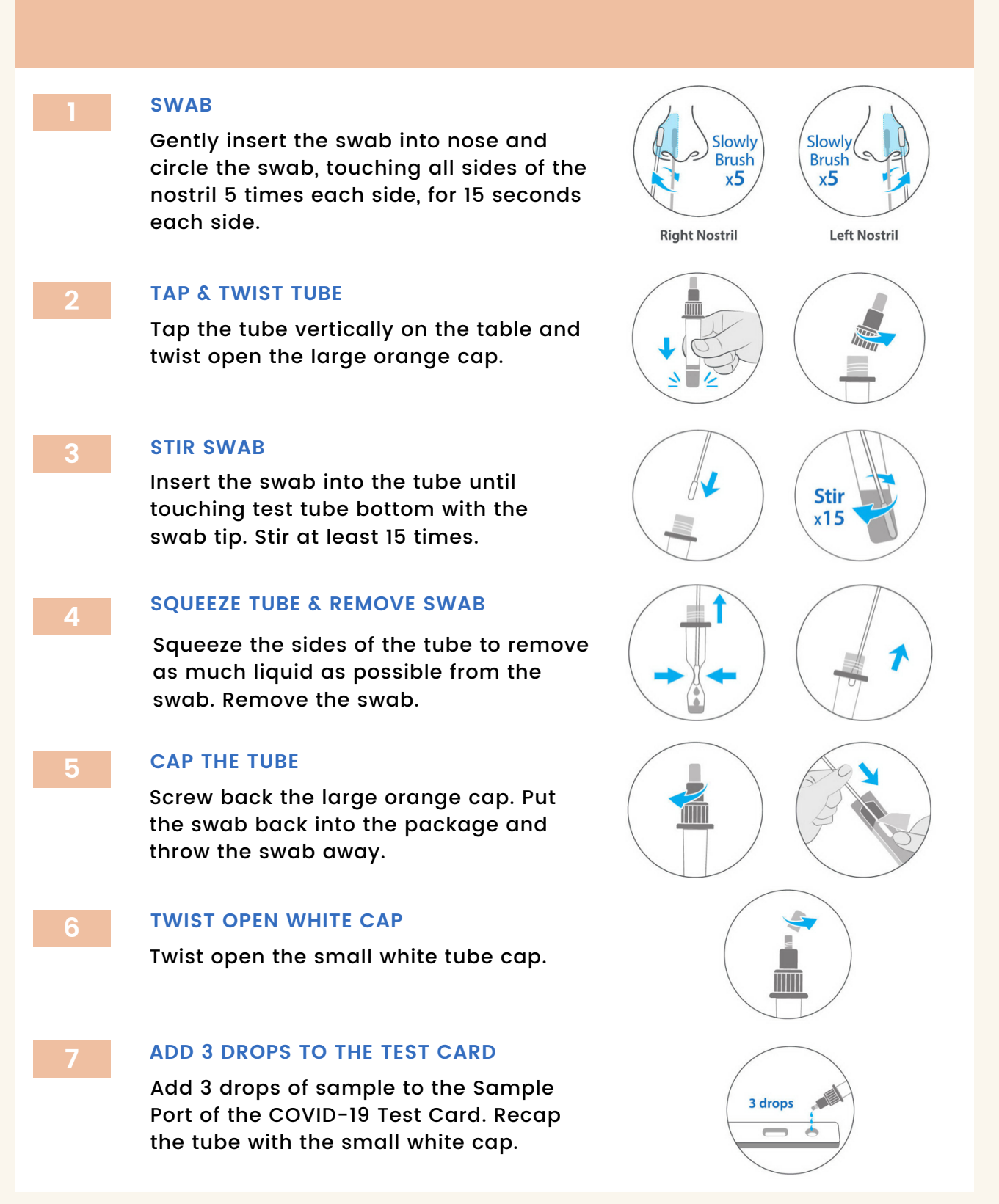

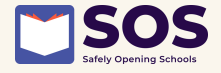

**8**

**9**

**1 0**

**1 1**

**1 2**

Start a 15-minute timer immediately after adding sample to the Sample Port. WAIT FOR 15 MINUTES<br>Start a 15-minute timer immediately<br>after adding sample to the Sample Po<br>The result will be ready in 15 minutes.

# **MINUTES**

Results should not be read before 15 READ RESULTS WITHIN 15-30 |<br>Results should not be read b<br>minutes or after 30 minutes.

A positive means you have a COVID-19 infection. A positive will have a line in t h e 'C' section AND the 'T' section. If your test is positive, STAY HOME from school. Contact your doctor/healthcare provider and school **POSITIVE**<br>A positive m<br>infection. A<br>C' section A<br>positive, STA<br>your doctor<br>right away.

A negative means you are unlikely to have a COVID-19 intection. A negative result will **A** negative means you are unlikely<br>a COVID-19 infection. A negative r<br>only have a line in the 'C' section.

# **U N C L E A R**

If there is NO LINE, or if there is ONLY a line in the 'T' section, the test is INVALID – the test did not function correctly. Retest with a new test kit. If upon retesting, the test result is still invalid, contact your doctor or healthcare provider.

# SHARE YOUR RESULTS ON PRIMARY.HEALTH

To report your test results log into the Primary.Health website through the link your school has provided, through the link below, or by scanning the QR code on the right. You may also call 650-275-5419. https://my.primary.health/l/cascho[ols](https://my.primary.health/l/caschools)

## **WATCH THE IHEALTH VIDEO**

Scan the QR code on the right or click the link to watch video instructions on how to run the iHealth test on YouTube. [https://www.youtube.com/watch?](https://www.youtube.com/watch?app=desktop&v=qBt_H4Gc-rU) app=desktop&v=qBt\_H4Gc-rU

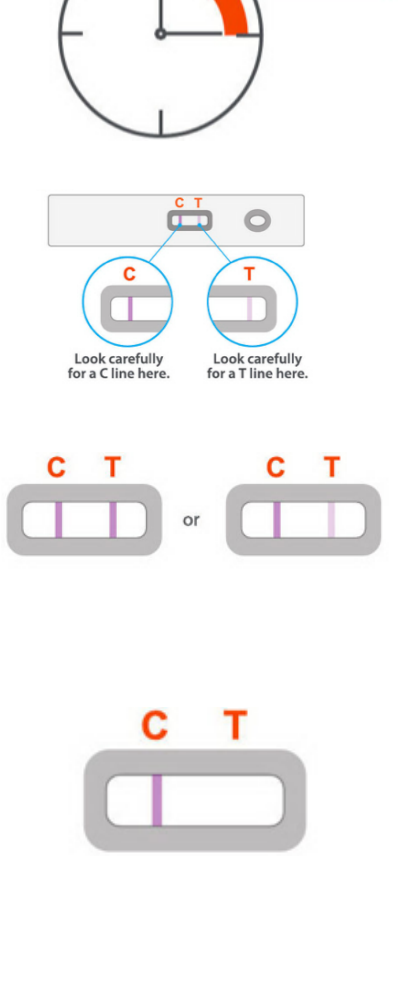

**15 Mins** 

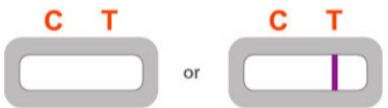

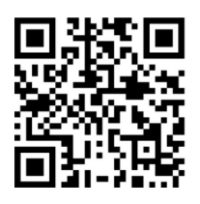

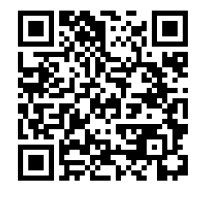

**1 3**